## Immediately post dynamic share outbound messages

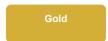

The post immediately feature for dynamic shares is a property that is enabled in the queue record. Dynamic shares targeting queues with this property enabled will have their messages posted immediately rather than waiting to have to multioutput processor to post these messages on a scheduled basis. If the outbound message is unable to be posted immediately, then the outbound message will be put into the ready state and will be attempted to sent along with other outbound messages during the next execution of the multioutput processor job.

## **Prerequisites**

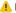

1 First, you will need to create a dynamic share.

## **Procedure**

To have dynamic share outbound messages posted immediately, follow these steps:

Log into your sharing ServiceNow instance and navigate to Perspectium > Replicator > Dynamic Share.

2

Click the name of the dynamic share for which you want to enable the post immediately feature.

3

Under the Additional Settings tab, preview the Target queue and click Open Record.

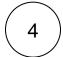

Check the Post Immediately check box and save the record.

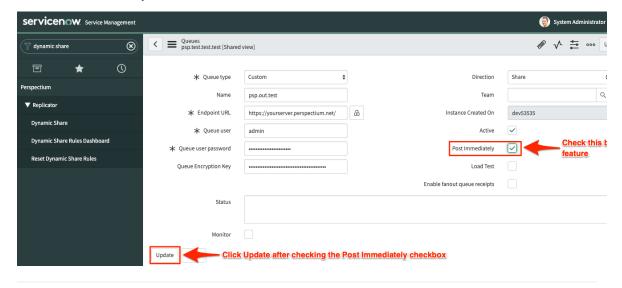

- Create a ServiceNow dynamic share
  Configure business rule timing and order
  Share only updated fields
  Interactive only
  Share base table records only

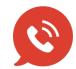

US: 1 888 620 8880

UK: 44 208 068 5953

support@perspectium.com